# **Every day programming tips for the SAS Programmer: Easy access to specific SAS options through a keyboard macro.**

By Dany Guerendo M.A., President and Owner of STATProg Inc.

## **Introduction:**

So you started on a project, you read the protocol, the statistical analysis plan, your programming environment is all set up and you are deep into programming your analysis files and output now. That is exactly when it happens: a memory lapse.

You have done this before for project ABC, when you created \*that vital sign table\* but now, somehow, you cannot remember the name of the option but you have it at the tip of your tongue.

There is always the option to "google" it or use SAS support but, when you are deep into your code, searching through the web is the last thing you want to do. You want code at your fingertip, a tried and true method. After all, aren't you the best person to know what works if you have used it before?

**What's that option one uses to allow the use of "in" in a macro when listing values?:** If you are using SAS 9.2 or higher:

**" OPTION MINOPERATOR;"** allows you to use the "in" option in your macro call. For example:

%macro abcd (xxxx) /  $MINDELIMITER ='$ ;

%if &value **in** (1 ,2, 3 ,4) %then xvar ='true';

### %mend;

----

----

The default value for the delimiter is blank but you can change it by adding the option **MINDELIMITER =** any other delimiter you may prefer.

**What's that option one uses to ensure all SAS variables are in capital letters when created?:** If you are using SAS 9.2 or higher:

**" OPTION VALIDVARNAME =UPCASE;"** ensures all the variables created in your code will follow the variable naming convention established in SAS version 7 and be in upper case letters.

Other values are "ANY" and V7.

### **What's that option to remove "The SAS System" in you output file?:**

**OPTION NONUMBER NODATE; TITLE1;TITLE2;** will ensure the default SAS title "The SAS System" is not displayed in your output. It will suppress the page number and the date as well.

You can view a list of all SAS options by using:

### **PROC OPTIONS; RUN;**

### **How do you conveniently ensure these options are at your fingertip?**

If you already have a SAS program open, the list of SAS options you need is right at your finger tips…as long as you create a short cut listing them.

Use the abbreviation under tools in SAS for windows:

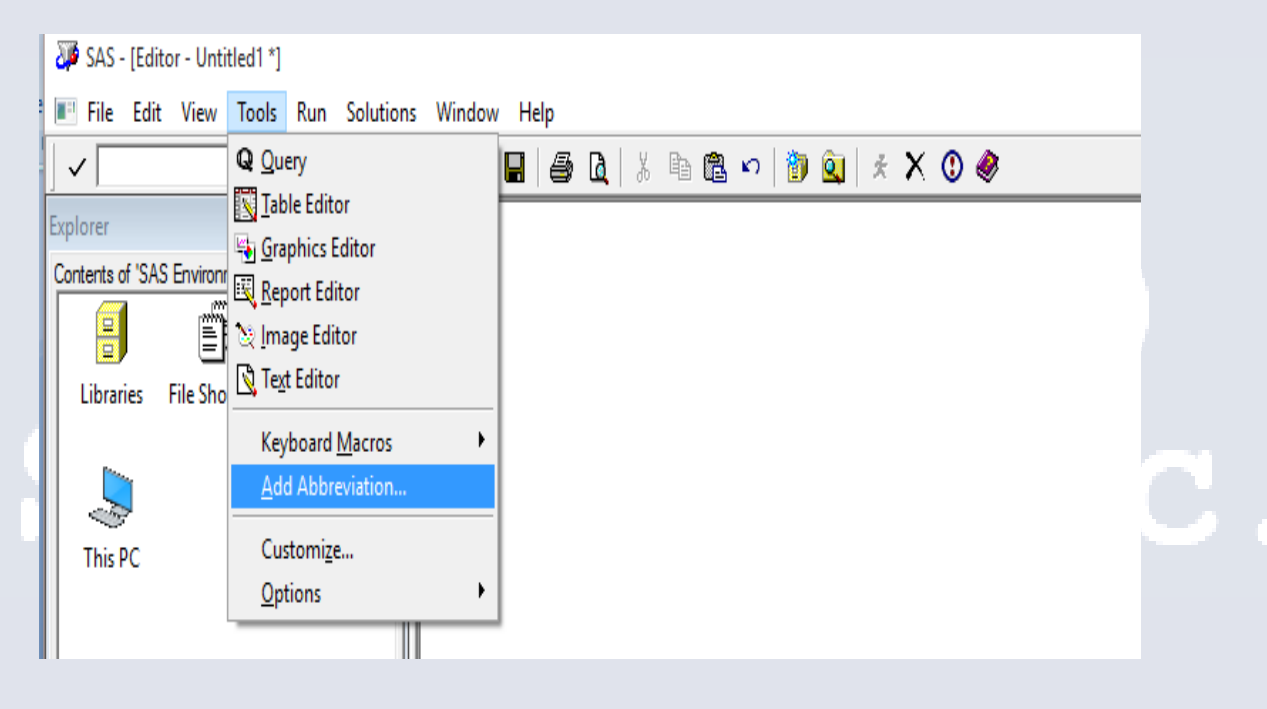

### Add a new abbreviation and use key word you can remember. For example *SASoptions*

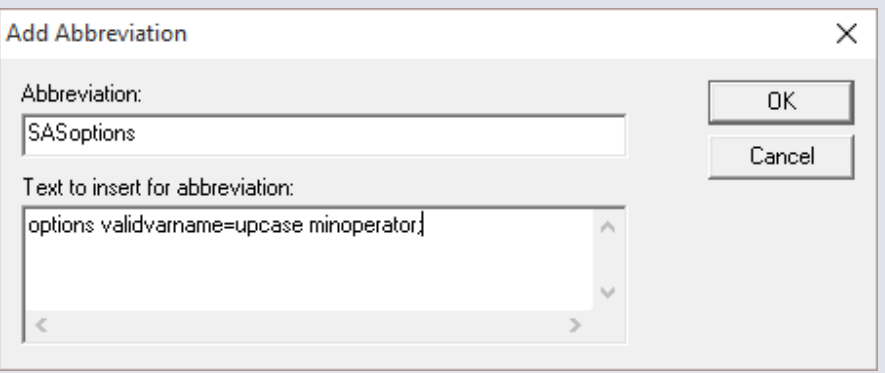

www.statproginc.com Page 2

Now you will always be able to add these options in your code by typing this keyword.

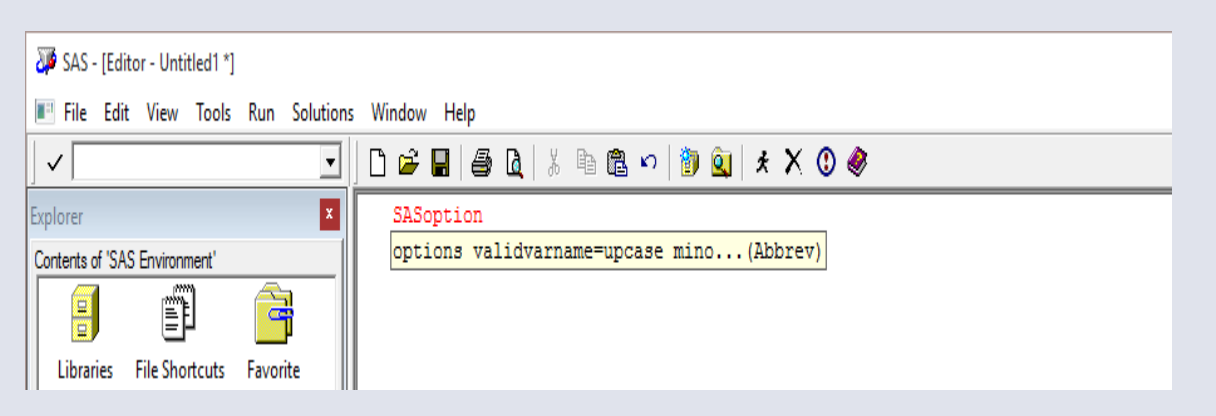

You just created a keyboard macro. If you need to make changes to it, simply access it under "tools" and modify it at your leisure.

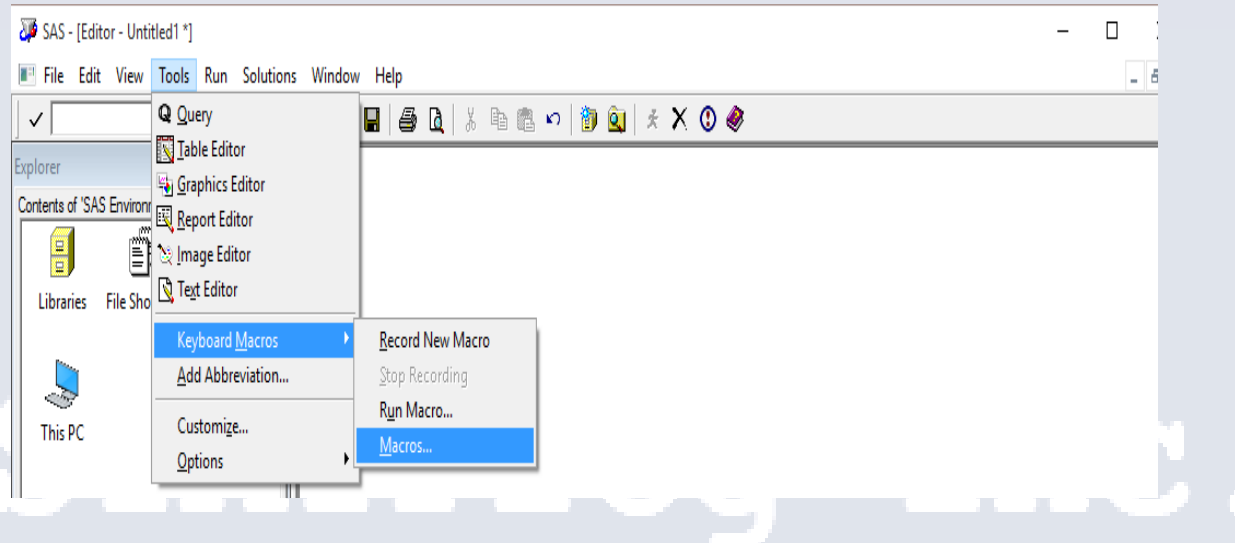

A keyboard macro can have other usage.

A comment box for example. Create a keyword "box" to add lines in your code where you can insert comments:

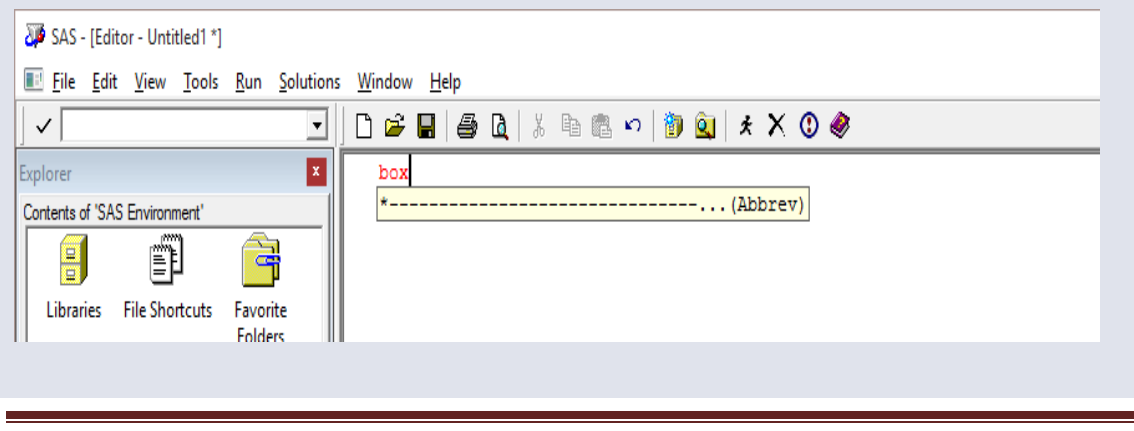

www.statproginc.com Page 3

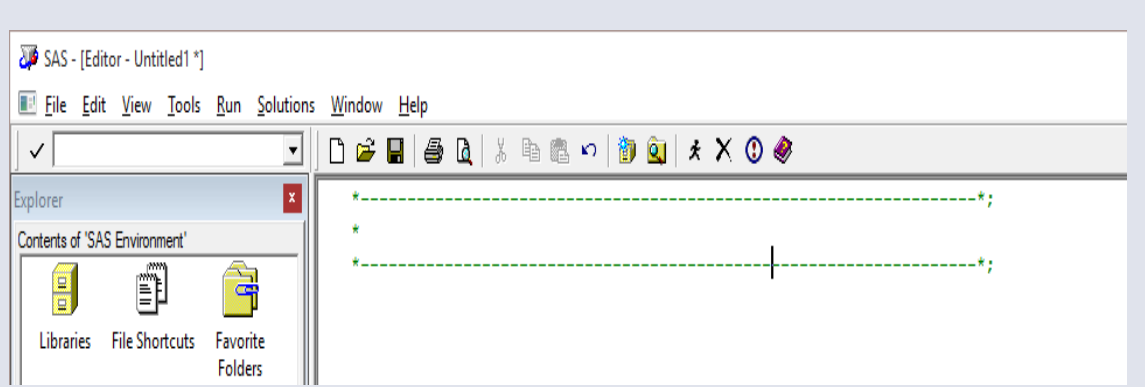

### *The End.*

Send your questions or comments to dany.guerendo@statprogllc.com.

# STATProg Inc.